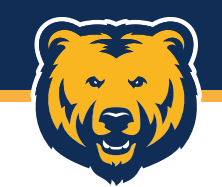

# **OnBase Travel Authorization**

Morgan Gray OnBase Travel Authorization 3/11/2022

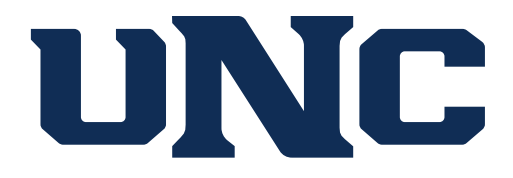

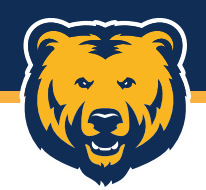

### **Accessing the TA**

The TA can be accessed through the **weblink** available on the Purchasing & Contracts [Forms](https://www.unco.edu/purchasing/forms/) and [Travel Policies and Procedures](https://www.unco.edu/purchasing/pcard/travel-policies-and-procedures.aspx) pages, or for those with the OnBase Unity Client installed on their computers, by opening the program, accessing Forms, and selecting AP Travel Authorization from the Forms menu.

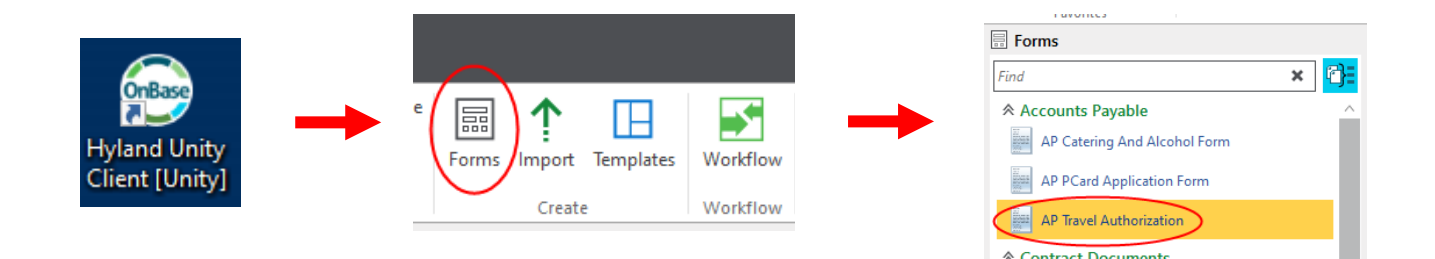

The TA is comprised of five total sections to be completed:

- 1. Traveler Information
- 2. Travel Information
- 3. Estimated Expense Information
- 4. Funding Information
- 5. Required Approvals

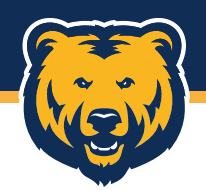

### **Accessing the TA**

It is recommended that all pertinent information be available at the time the form is being completed as the form cannot be saved and returned to later. The form can be edited as it moves through the workflow, so information can be updated as needed.

Notification emails will be sent to the traveler at time of form submission, at each stage of review, and at final approval along with a copy of the fully approved TA for reimbursement purposes as needed.

Workflow logic based on user selection routes TAs for required approvals based on traveler classification, location of travel, and funding source prior to PCard Review.

- Center for International Education (CIE) and VP Review For all international travel to assist with Travel Visas/Insurance, travel warnings, and TerraDotta process
- Foundation Review– For all travel using 328XX and 329XX funds
- Grant Review For all travel using 3XXXX funds excluding 328XX and 329XX funds

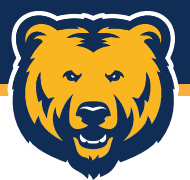

## **Traveler Information**

- Bear ID Entering a valid Bear ID will auto-populate the Traveler Name and Email Address. If the Traveler does not have a Bear ID, enter nine zeroes and manually enter the Traveler Name and Email Address.
	- \*\*NOTE\*\* The email entered in the Email Address field will be used to send all notification emails as the form routes through the workflow. If these emails should not be sent to the traveler, input your own email address.
- Title Traveler's job title
- Classification Options include Athletics, Candidate, Dean/AVP, Faculty, Other, Staff, Student, VP
- Phone Number The number of the individual that may be contacted for any questions
- Division Required for Dean/AVP and Staff classifications. Selecting the appropriate Division routes the TA to the appropriate VP for Dean/AVP travel and/or international travel if applicable
- Accounting Specialist
- Supervisor Name and Email Required for all classifications except Candidate and Other

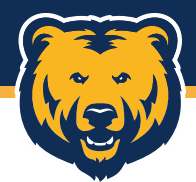

### **Traveler Information**

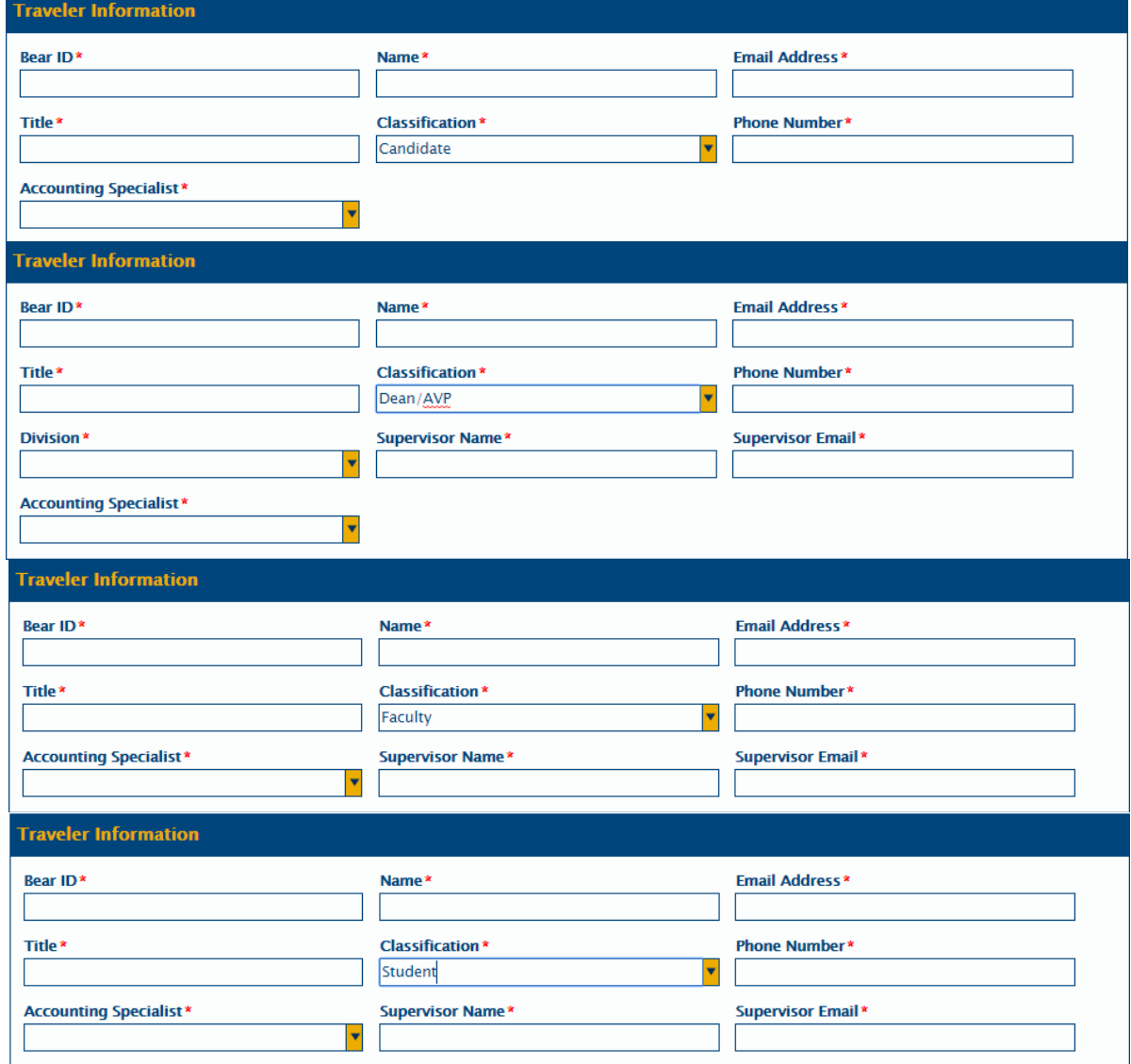

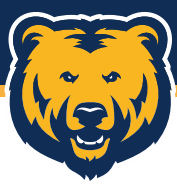

### **Travel Information – Domestic Travel**

- City and State (If visiting multiple locations in one state or multiple states, please list out locations in the description field and/or attach a detailed itinerary. This not only tells us where the traveler will be, but also assists in verifying per diem rates.)
	- The State dropdown list utilizes state abbreviations and includes the District of Columbia (DC) and US Territories: American Samoa (AS), Guam (GU), Northern Mariana Islands (MP), Puerto Rico (PR), and Virgin Islands (VI).
- Travel Start and End Date Both use a calendar to select dates
- Hotel Name
- Description Field A spot for all relevant information about the trip. What, Why, links to conference agendas, specific notes for loading the PCard, approvers, AP, etc.
- Liability Only Travel Select Yes for travel where all expenses will be covered by a  $3<sup>rd</sup>$  party. When Yes is selected, Estimated Expense Information section is hidden.

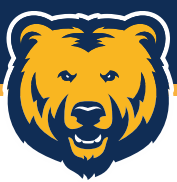

### **Travel Information – Domestic Travel**

### **Travel Information**

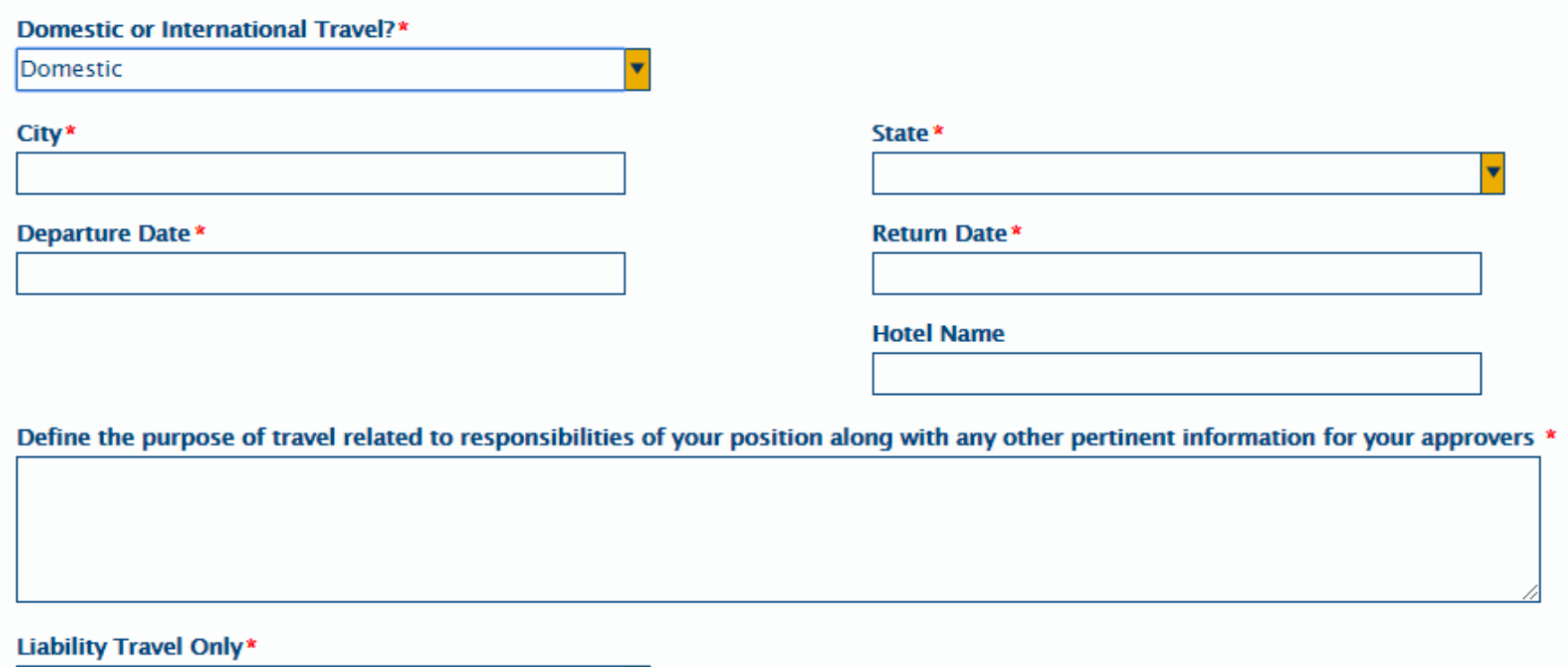

v

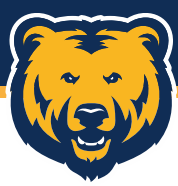

### **Travel Information – International Travel**

- City and Country (If visiting multiple locations in one country or multiple countries, please list out locations in the description field or attach a detailed itinerary. This not only tells us where the traveler will be, but also assists in verifying per diem rates.)
- Travel Start and End Date
- Hotel Name
- Does travel require Visa? If Yes is selected, below fields are required.
	- Who will cover cost of Visa? No Cost/UNC/Third Party/ Traveler
	- Visa Amount
- Description Field A spot for all relevant information about the trip. What, Why, links to conference agendas, specific notes for loading the PCard, approvers, AP, etc.
- Liability Only Travel Select Yes for travel where all expenses will be covered by a 3<sup>rd</sup> party. When Yes is selected, Estimated Expense Information section is hidden.

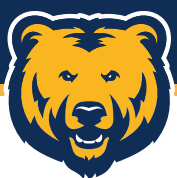

### **Travel Information – International Travel**

### **Travel Information**

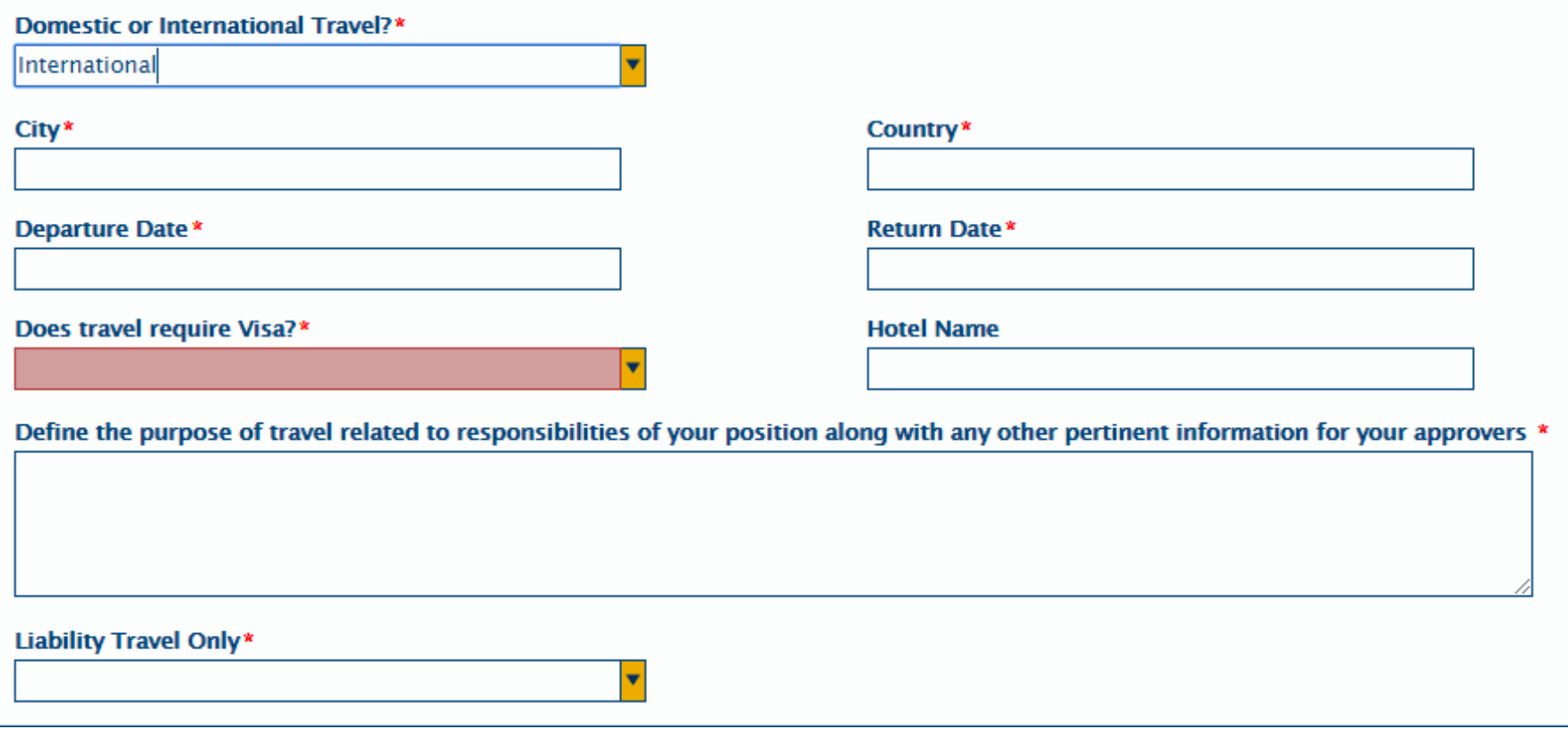

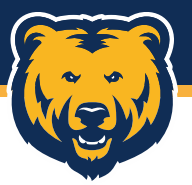

## **Estimated Travel Expenses**

- Rental Car Include the amount you'll need for fuel for the vehicle in this amount
- Airfare
- Registration Fee
- Lodging
- Ground Transportation
- Other Amount For any expenses that will be coded to a travel account that do not fit within the other fields. A description of these costs is required when an amount is entered.
- Mileage –This should only include any mileage outside of driving to and from the airport. Enter the total number of miles and click the Update Mileage Amount button to autocalculate the reimbursement amount.
- Per Diem Enter the cumulative amount for all Breakfasts, Lunches, Dinners, and Incidentals in the respective fields and click the Update Per Diem Amount to auto-calculate the total advance amount.
- Round Trip Home to Airport Miles Miles from home to airport will now be advanced with per diem. Enter the total number of miles and click the Update Per Diem Amount to autocalculate the total advance amount.
- Travel Insurance Only applicable for international travel. This is purchased through CIE at a rate of \$3 per day.
- Update Total Estimated Expenses Click to auto-calculate Total Estimated Expenses field when all information has been entered.

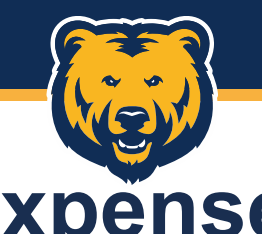

# Estimated Travel Expenses

### **Rental Car Discount Codes: Rental Car Amount\* Payment Options** Avis - A514100 \$0.00 Budget - T143828 Enterprise - XZ12450 Hertz - 65579 **Airfare Information Airfare Amount\* Payment Options** Include baggage Fees \$0.00 **Registration Fee Information: Registration Fee Amount\* Payment Options** Attach copy of registration form or if attending conference attach agenda \$0.00 **Lodging Information: Payment Options** Lodging Amount<sup>\*</sup> Include all taxes...you may need to estimate \$0.00 **Ground Transportation Information: Ground Transportation** This includes taxi, shuttle, tolls, parking \$0.00 Does not include mileage **Other Amount Description of Additional Costs** \$0.00 **Mileage Information:** Mileage Amount (Miles x \$0.50)\* Miles (Excluding Airport Miles Listed Below)\* Amount will not be loaded on the UNC Visa. Amount will not be advanced with per diem. Round-trip \$0.00 In. mileage from home to airport will be advanced with per diem. All other mileage will be reimbursed after the trip. **Update Mileage Amount Per Diem Information:** First Day of Travel Amount\* Last Day of Travel Amount\* Link to GSA Per Diem Rates (Click Here) \$0.00 \$0.00 This link also provides per diem for the first and last day of travel. Per diem will be deposited into your **Breakfast Amount\*** Lunch Amount\* account prior to your trip. Please only include those meals NOT provided by the conference. \$0.00 \$0.00 Attach a list for additional student travelers. Each student traveler must sign for cash received and include with travel expense sheet. **Dinner Amount** Incidental Amount<sup>\*</sup> \$0.00 \$0.00 **Total Advance Requested\* Round Trip Home to Airport Miles\*** \$0.00 Round Trip Home to Airport Mileage Amount( Miles x \$0.50) **Update Per Diem Amount** \$0.00

Travel Insurance Amount (\$3.00/day)\*

\$0.00

**Total Estimated Expenses\*** 

\$0.00

**Update Total Estimated Expenses** 

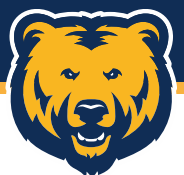

## **Funding Information**

- Fields available to enter Fund, Organization, Program, and Activity (if applicable)
- Dropdown to note if per diem is to be paid from the entered FOP(A)
- Total FOAP Funding Amount
- Will Foundation or Grant funds be used? Foundation/Grant/Both/No
	- Foundation Funds 328XX or 329XX with X Activity Codes
	- Grant Funds 35XXX, 36XXX, or 3-funds that end in a letter

Additional funding fields can be added by clicking the Add button and can accommodate any number of different funding sources. The form can only have one FOAP Approver, additional FOAPs can be approved via award letter or email from an authorized signatory.

Supporting documentation can be uploaded to the form as well. Conference agendas, travel itineraries, approval emails for additional FOAPs, etc. by selecting the Attach File button.

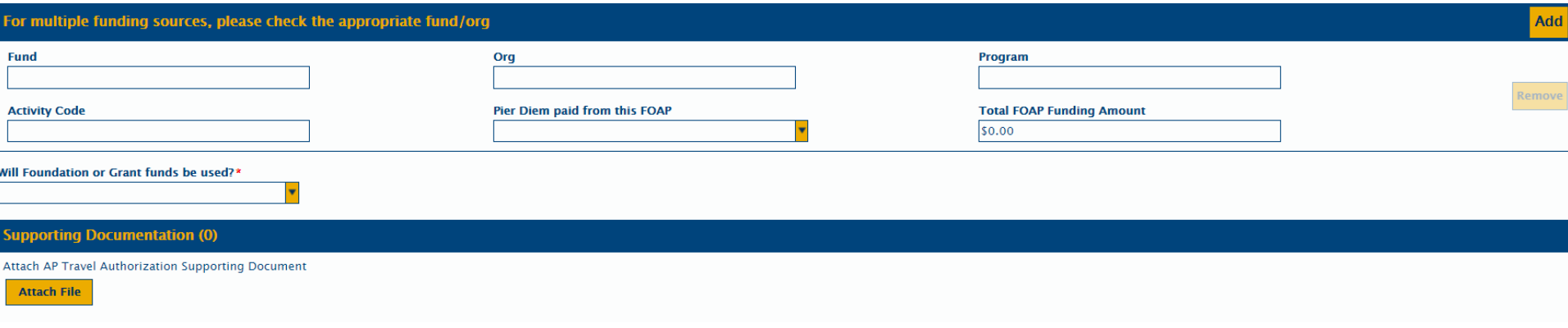

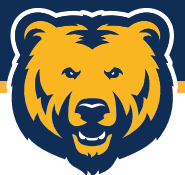

### **Required Approvals**

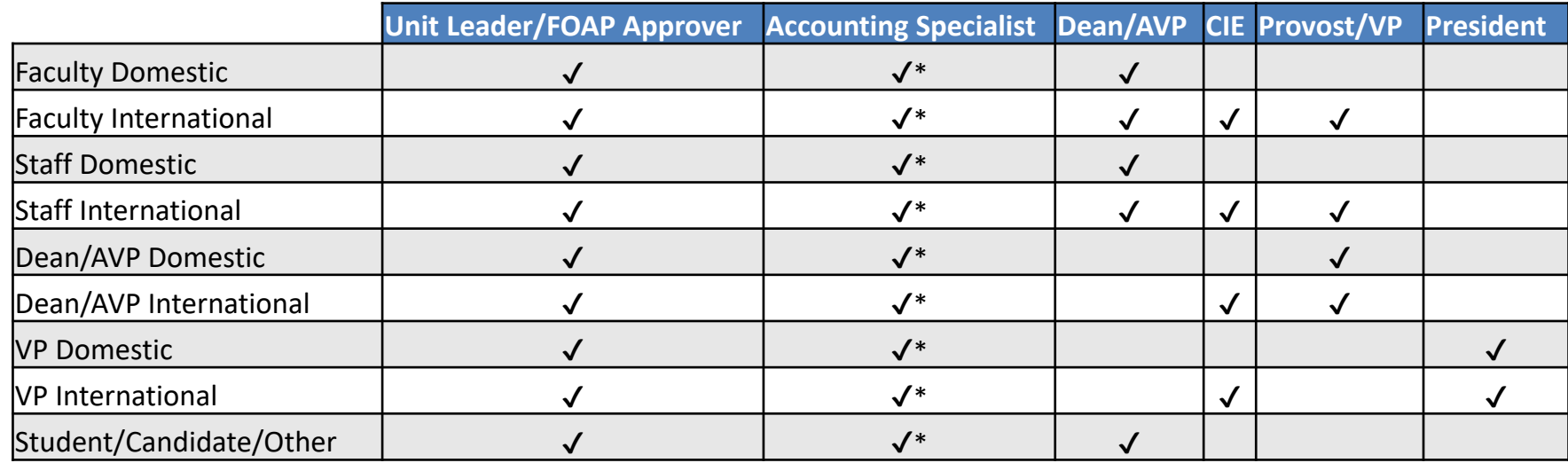

\*In some Colleges/Divisions, the Unit Leader/FOAP Approver will also be the Accounting Specialist, only requiring one of the two approvals.

- All forms are submitted with the understanding that the traveler is responsible for reimbursing the University for any expenses they have incurred should their trip not be funded or if they cancel their trip for personal reasons.
- The appropriate Unit Leader/FOAP Approver, Accounting Specialist, and Dean/AVP are selected using the dropdowns by scrolling through the options or by starting to type the individuals name and selecting them from the dropdown list. All names are entered Last Name, First Name. \*\*NOTE\*\* Typing in the name of an individual not in the dropdown lists or not as entered will leave the form unassigned and halt the approval process.

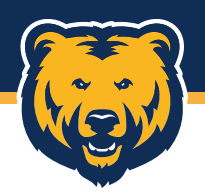

### **Notifications**

- Notification emails are generated and sent when a TA enters a user's workflow queue.
- The body of the email includes instructions on how to approve the document in OnBase, as well as a brief overview of the trip including:
	- TA ID # A unique identification number
	- Traveler Name
	- Travel Location Either City/State or City/Country
	- Travel Dates
	- Estimated Expenses
	- FOPA
	- Submitted by
- The traveler will receive notifications:
	- After the successful submission of their TA
	- When their TA enters a new workflow queue
	- When their TA has been fully approved and travel funds are available on their PCard (This notification will have a TIF copy of the TA attached for any reimbursements or PCard statement backup.)
	- If their TA is denied at any point during the approval process

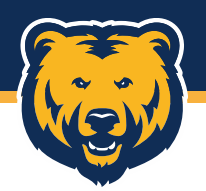

## **Approval**

During the approvals, it will be required to enter a dollar amount into the Total Funding Amount Approved field before being able to approve the TA. This amount should equal the sum of all Total FOAP Funding Amounts.

Fields for Amount Loaded on UNC Visa Card and Unfunded Amount (Traveler Obligation) also become available but are not required. If no dollar amounts are entered, they will be completed during PCard Review.

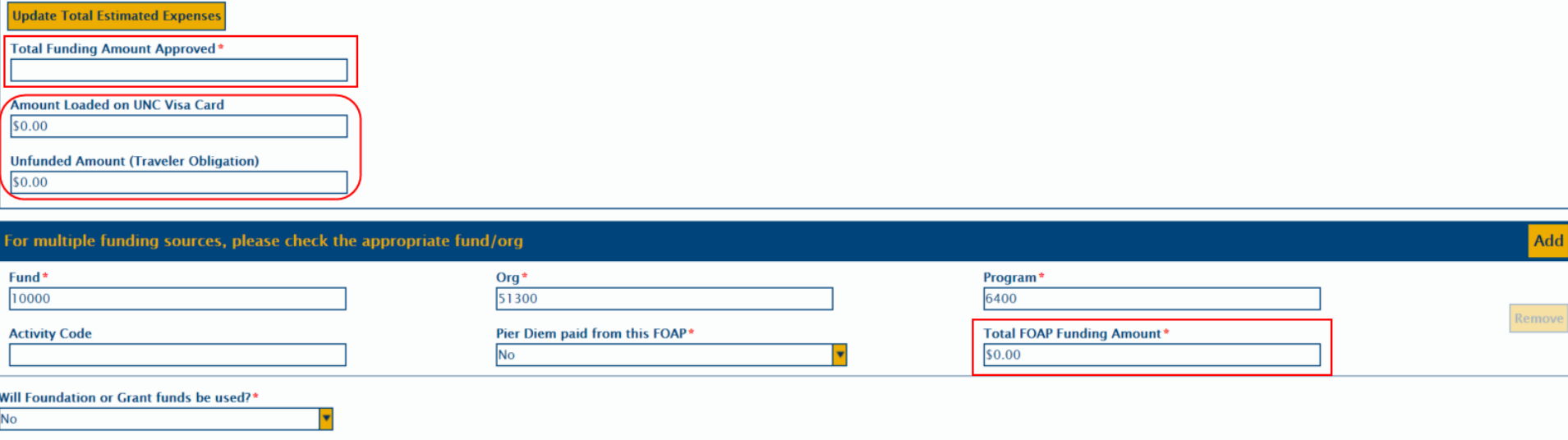

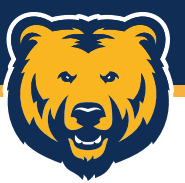

## **Unit Leader/FOAP Approval**

During the Unit Leader/FOAP approval, approving or denying a form is a four-step process:

- 1) Select Approved or Denied from the dropdown
- 2) Select the appropriate option from the Additional ASC Approval Needed dropdown
	- a) Does not need ASC approval- routes form to next required approval i.e., Dean/AVP or VP
	- b) Needs ASC Approval and FOAP Approval- routes form to selected Accounting Specialist
	- c) Needs ASC Approval before FOAP Approval- routes form to Accounting Specialist for approval, then back to Unit Leader/FOAP Approver for approval
- 3) Click Save in the bottom left corner of the form
- 4) Click the "\_\_\_\_\_\_\_ Review Complete" button up in the top icon row. Forms that have properly approved/denied will exit the review queue.

Notes for any of the other approvers can be entered into the Approvers Notes field.

All other approvals will follow steps one, three, and four above.

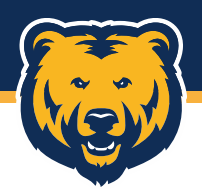

### **Unit Leader/FOAP Approval**

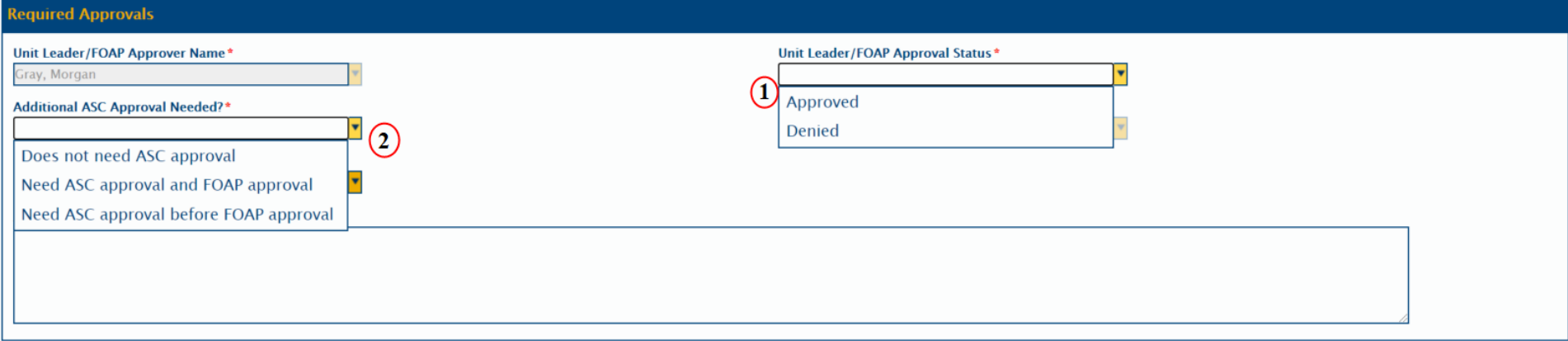

By submitting this form, the traveler agrees that if travel is unfunded, the University is not responsible to reimburse any expenses they have incurred. If they cancel their trip for personal reasons, they are responsible purchase they made on their PCard as well as expenses that were pre-paid.\*

### Save  $\circledS$

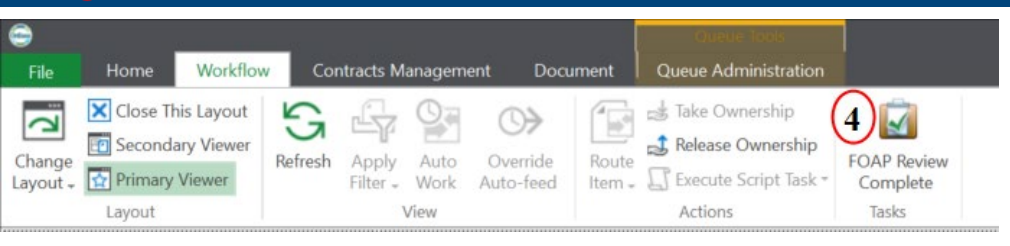

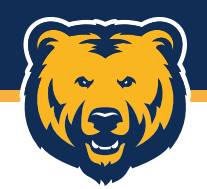

### **Other Approvals**

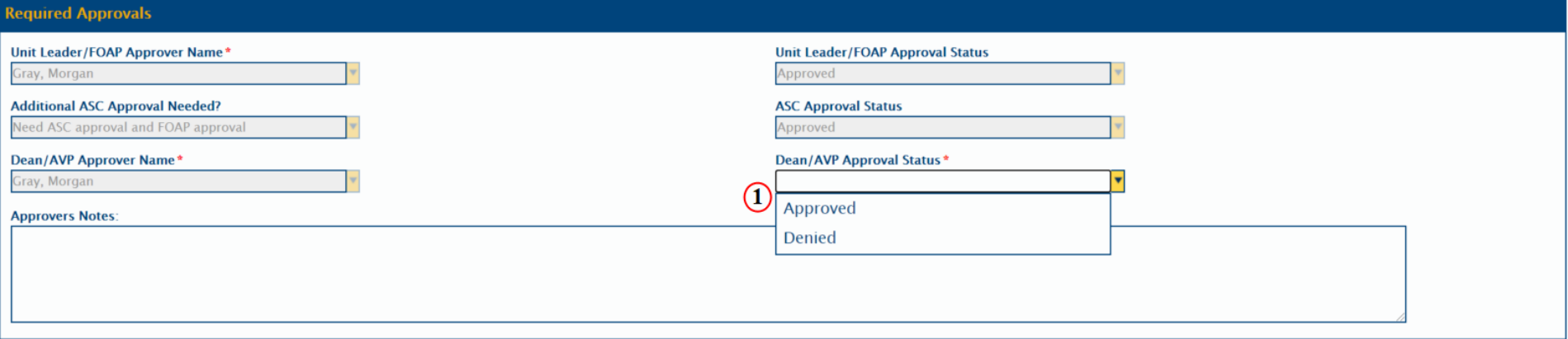

By submitting this form, the traveler agrees that if travel is unfunded, the University is not responsible to reimburse any expenses they have incurred. If they cancel their trip for personal reasons, they are responsible purchase they made on their PCard as well as expenses that were pre-paid.\*

### $(2)$ Save

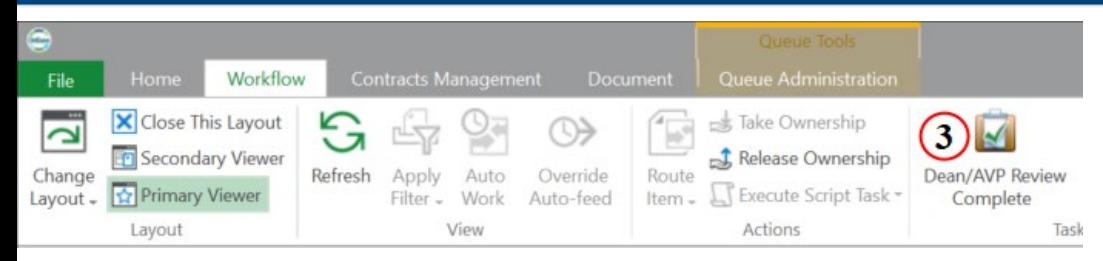

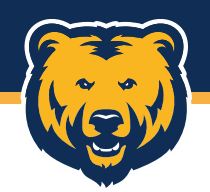

### **Tips**

- Denying a TA will remove it from the workflow and prevent any changes for resubmission to be made. Since all fields are editable at all approval levels, a TA should only be denied if the trip is not approved and not because a FOAP or dollar amount is incorrect.
- Most TAs will need at least two or three approvals, but keep in mind that under certain circumstances they may require one or more additional approvals, i.e., an international faculty trip utilizing Foundation funds could have up to six total approvals all before reaching PCard Review. Be sure to allow additional processing time in those instances.
- We currently recommend a TA be submitted no less than three weeks prior to the departure date, especially if per diem is requested, but suggest TAs be submitted at the earliest opportunity.

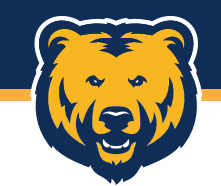

# **Questions?**

**Contact Morgan Gray, PCard Manager [morgan.gray@unco.edu](mailto:morgan.gray@unco.edu) (970)351-1836**

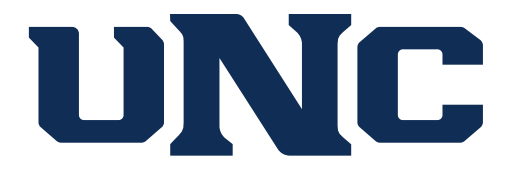